**Break Time Wholesale Marketplace & Store Manager Session II**

**will begin at 10:55**

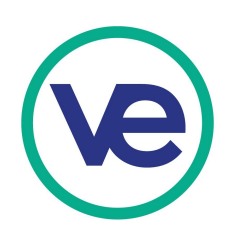

# **Introduction to the Wholesale Marketplace**

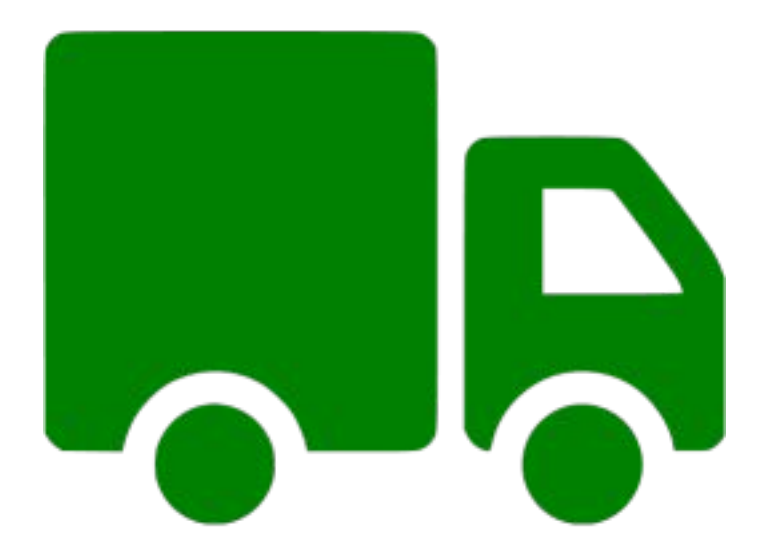

## **Training for Sales & Accounting Employees.**

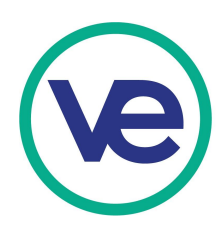

## **How do Businesses do Business**

### **Retail**

**Retail businesses buy merchandise from a variety of wholesalers and sell it directly to consumers. Supermarkets, mail-order catalog merchants, computer stores, dress shops, department stores, and convenience marts are retailers.**

### **Service**

**People with a particular skill sell it to consumers or to other businesses, depending on the skill. They typically will do something for you so that you do not need to do it for your self. Restaurants, nail solons, lawyers, doctors, gardener, car detailing, dentists, veterinarian etc..** 

### **Distributor or Wholesaler**

**Wholesalers buy merchandise from manufacturers, factories or brokers and resell the goods to retailers.**

### **Manufacturing**

**Manufacturers assemble components or process raw materials into products for consumers or other businesses. They do not sell to individual customers but to people who buy what they make in large quantities. Automakers**

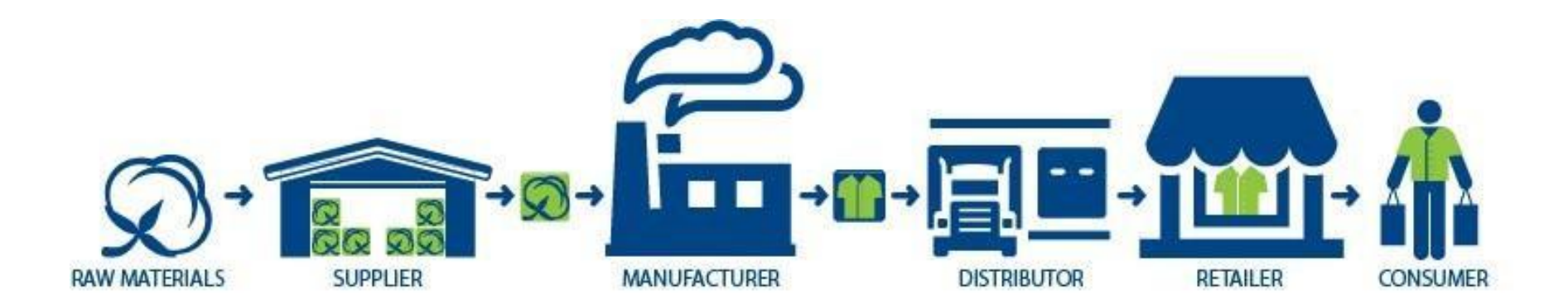

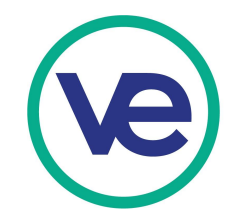

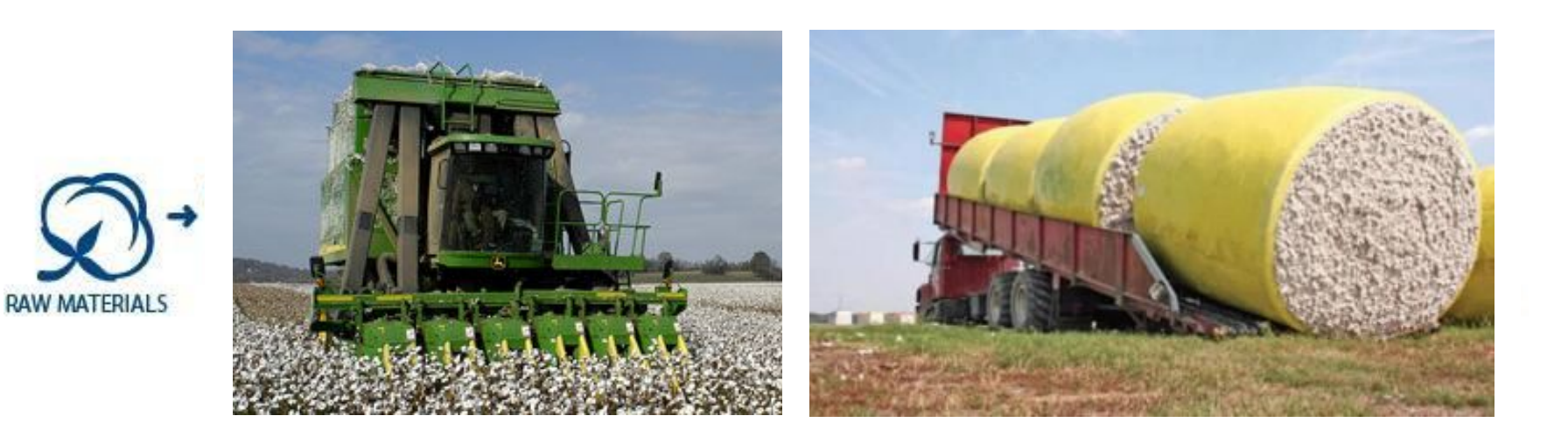

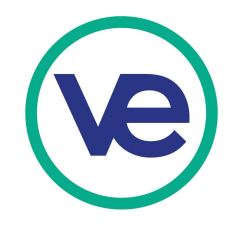

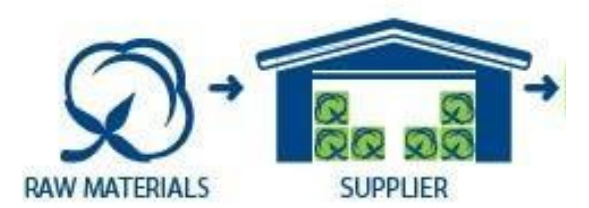

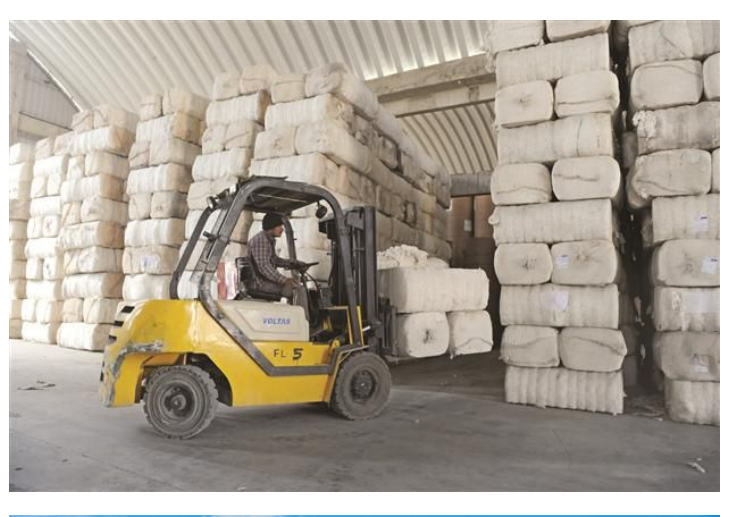

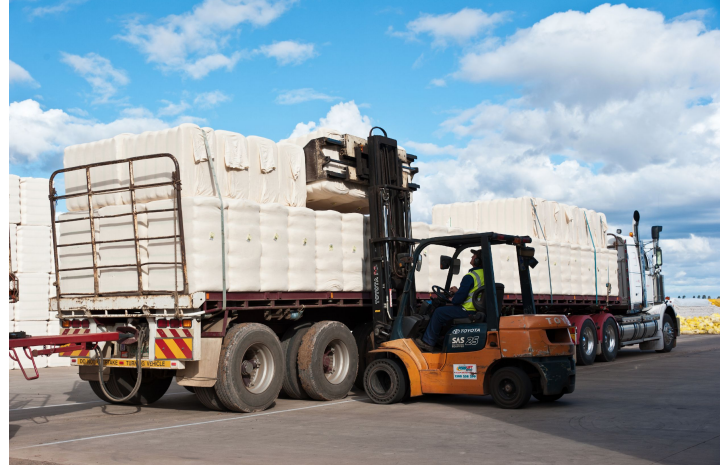

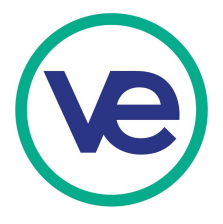

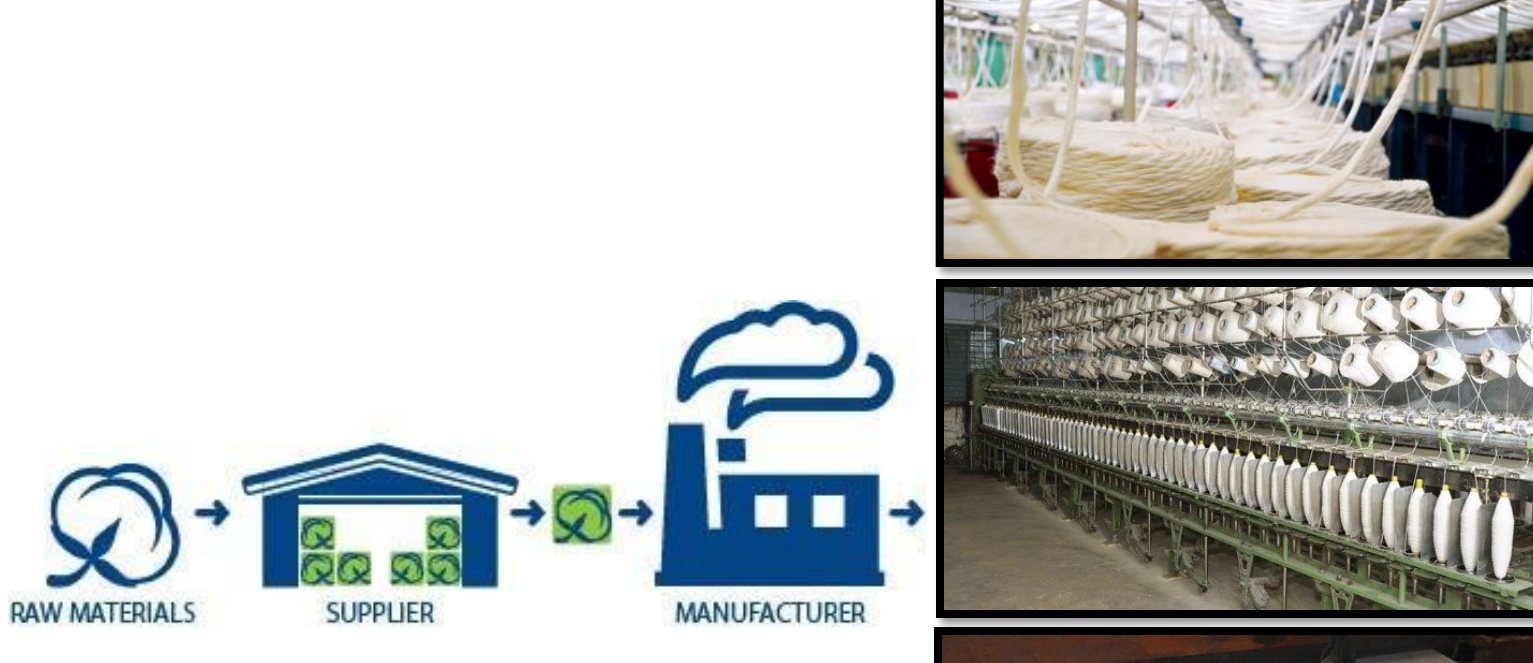

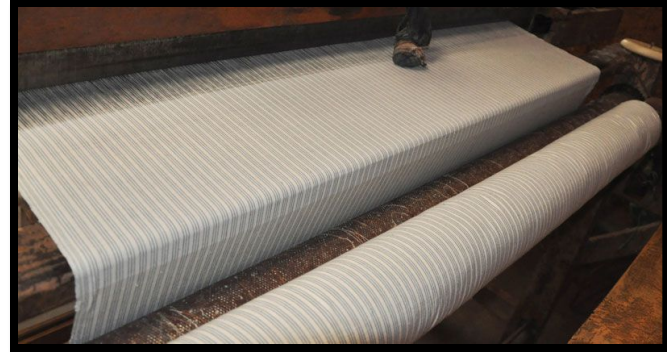

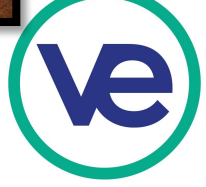

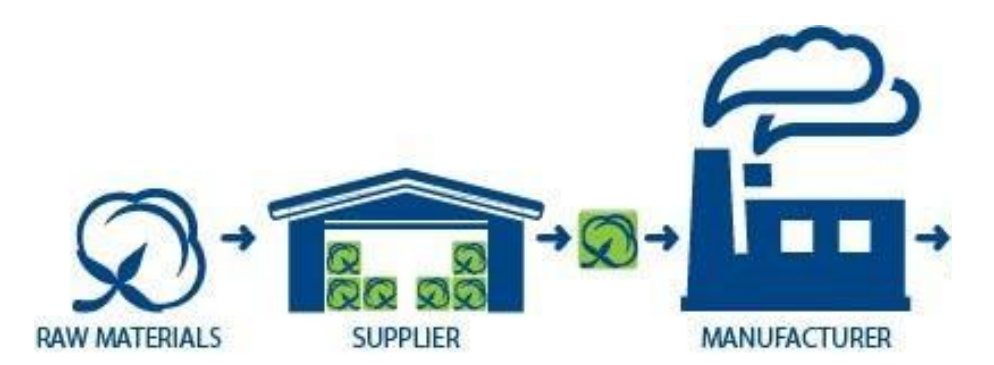

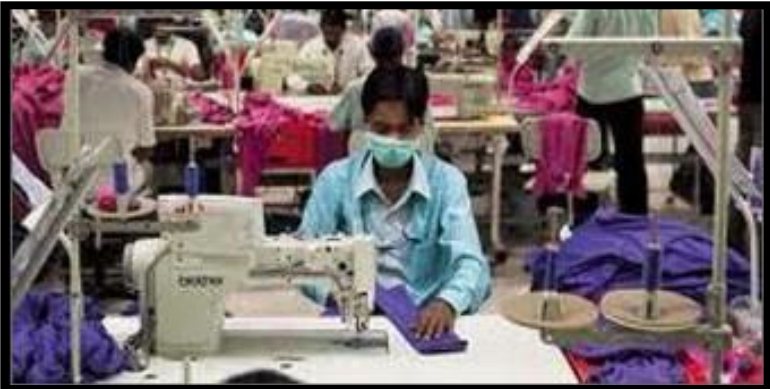

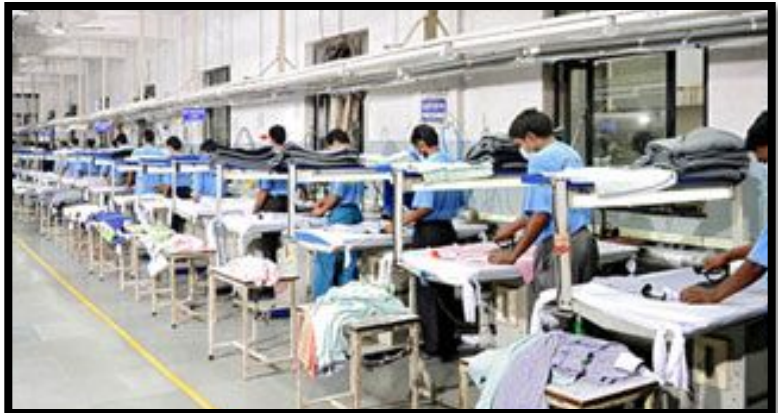

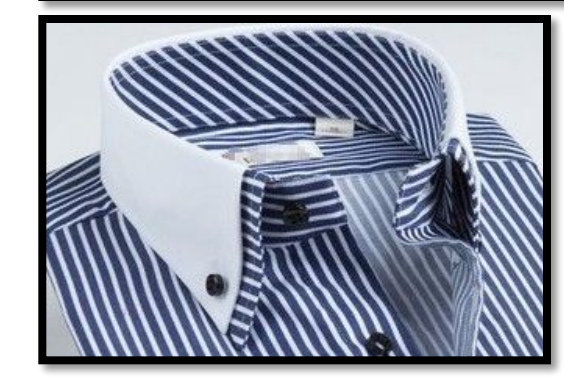

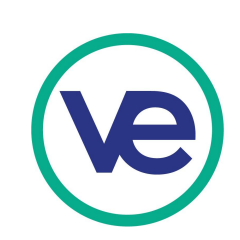

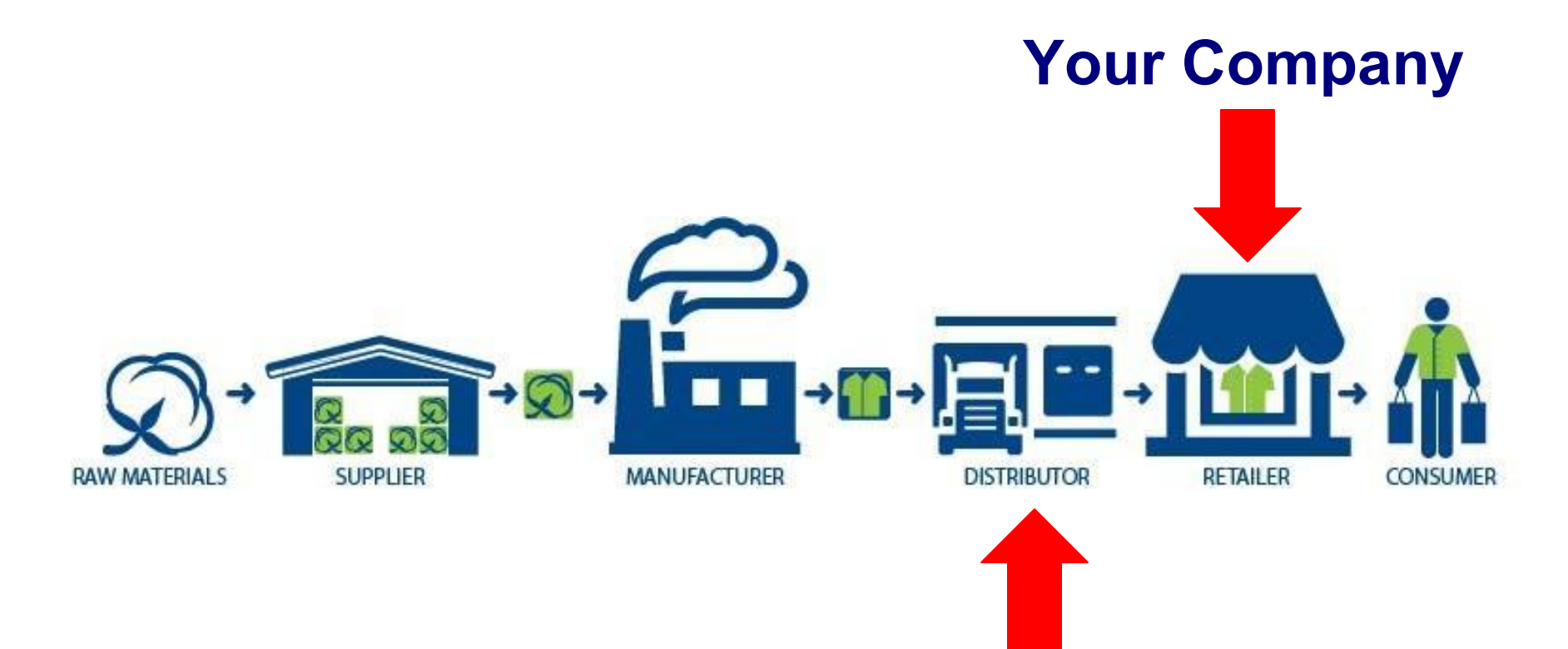

## **Wholesale Marketplace**

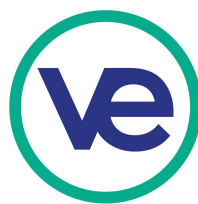

## **Wholesale Marketplace**

**When your company is buying the products they sell from the manufacturer or distributor, they are considered to be buying wholesale. When you sell to your customers that is considered retail. To simulate your company buying from wholesalers you need to go to the wholesale marketplace in the VEI Portal**

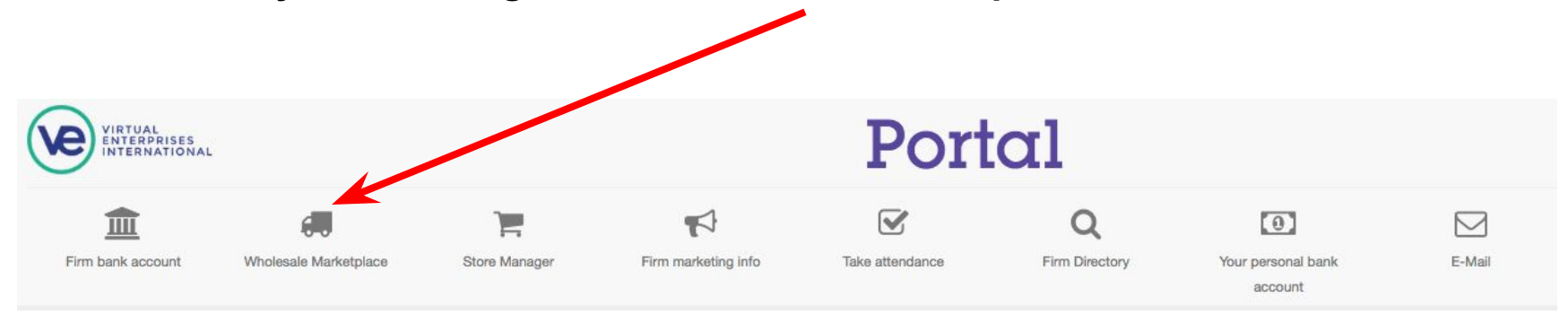

**Most people in the company will not need access to the Wholesale Marketplace unless they are in the accounting or sales department. The sales or accounting department should order the initial inventory at the beginning of your company operations and then should be tracking product inventories and will reorder when supplies get low in your warehouse or storage.**

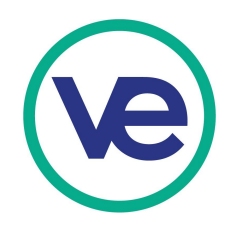

## **Wholesale Marketplace**

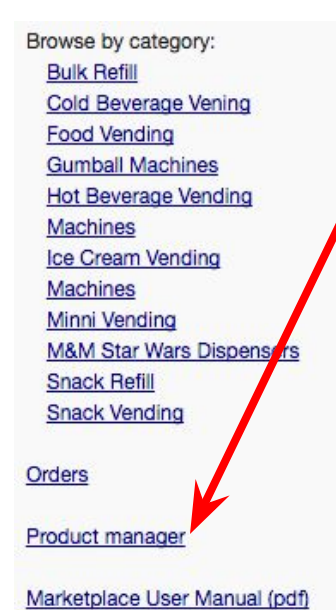

**Product Manager**

**This is where you will put all the items that you will be buying from the wholesaler or distributor.** 

**Essentially you will create a list of all your company products. Each product will have a category , name, product or SKU number, a wholesale price (the price you pay for it) You will click the add button to add a product to the list of things you can buy.**

**Adding products are done by clicking the + Add button**

Product manager

+ Add

Category

Enter the products here that you wish to purchase from the Wholesale Marketplace for resale.

**Product name** 

**Wholesale price** 

SKU#

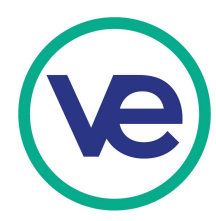

**Delete** 

Edit

## **Wholesale Marketplace**

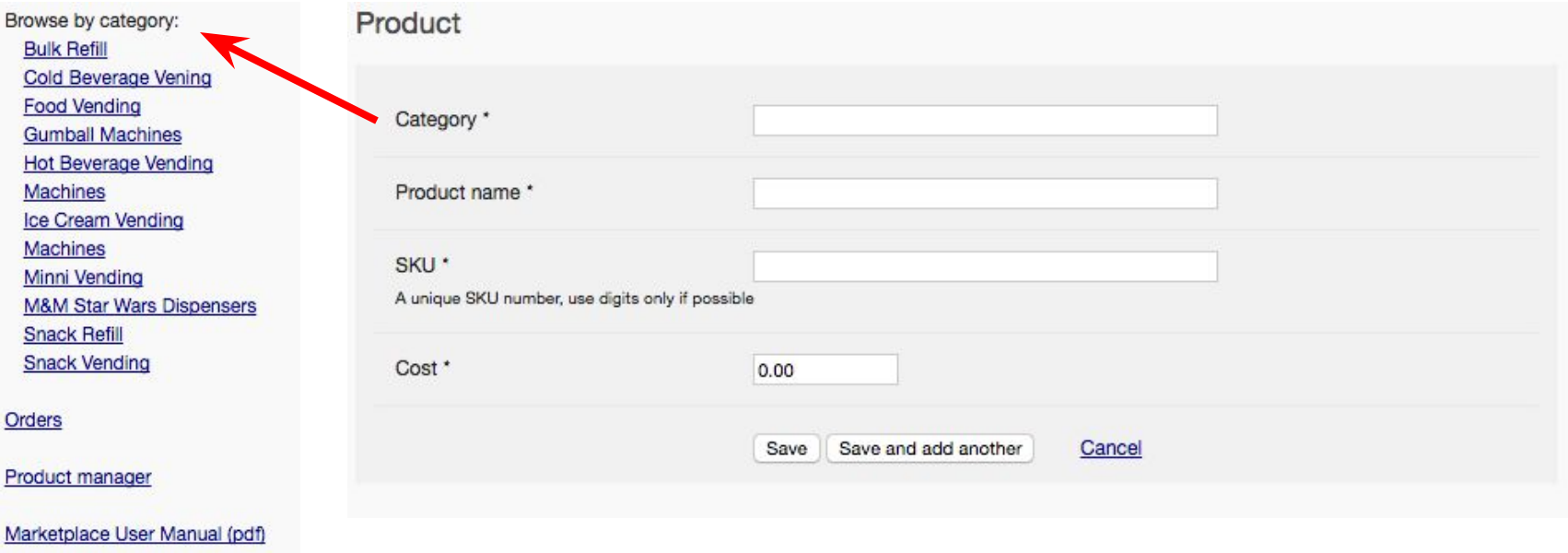

### **Products**

**This is where you determine the categories, when ever you put a category in that new name will appear in the category list.**

**Every Product needs to have a unique name , SKU (product number).** 

**The cost is what you pay for it, not what you charge customers that buy from you. Typically the cost is much less (50%-200%) than what you sell it for.**

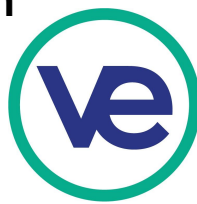

## **Wholesale Marketplace - Placing an Order**

Browse by category:

- Category Ice Cream Vending Machines

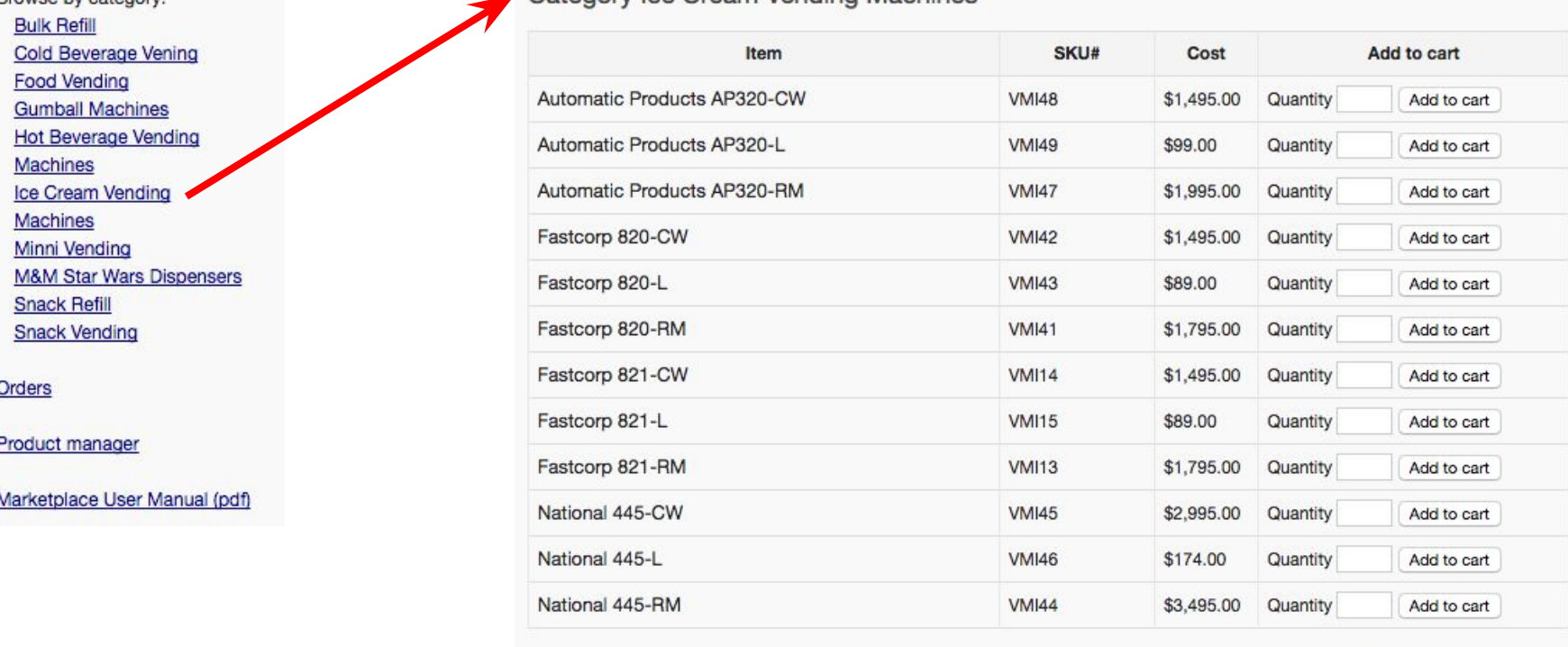

Page 1/1: First | Previous | Next | Last

**When placing an order you will determine the number of a each product that you want and click add to cart.**

**The purchase will only accept one item at a time, so do not put a bunch on numbers in and expect them to be added to the cart. They need to be added one at a time.**

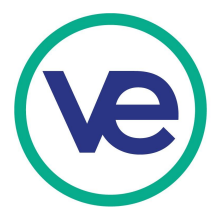

## **Wholesale Marketplace – Viewing the Cart**

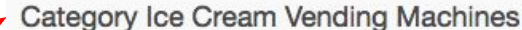

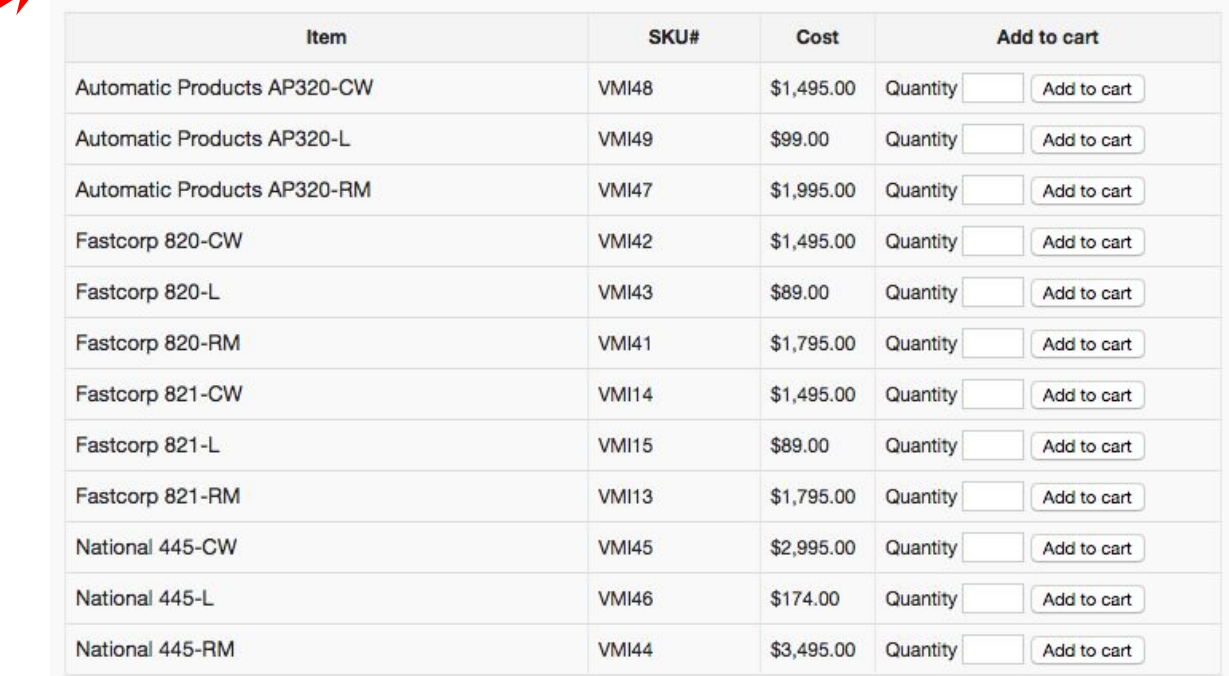

Page 1/1: First | Previous | Next | Last

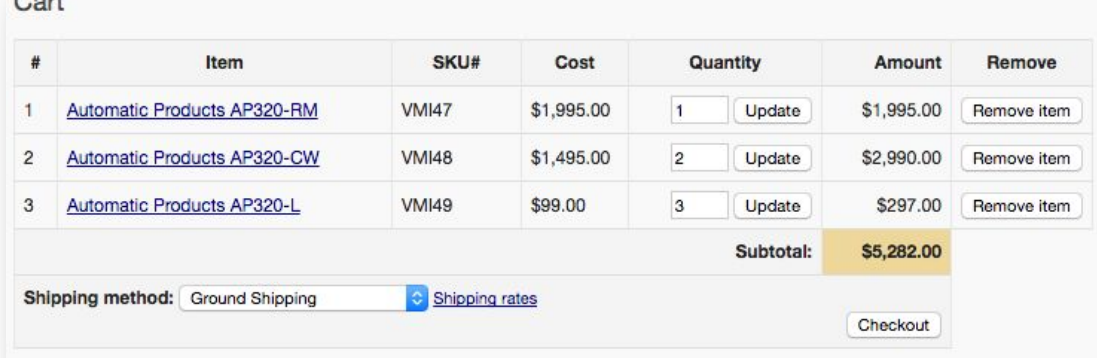

Browse by category: **Bulk Refill** 

Machines Ice Cream Vending Machines Minni Vending

**Snack Refill Snack Vending** 

Product manager

Orders

 $\overline{\phantom{0}}$ 

Cold Beverage Vening **Food Vending Gumball Machines** Hot Beverage Vending

**M&M Star Wars Dispensers** 

Marketplace User Manual (pdf)

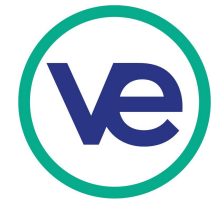

## **Wholesale Marketplace – Viewing the Cart**

Cart

#

 $\overline{1}$  $\overline{2}$ 

 $_{\rm 3}$ 

Automatic Products AP320-RM

Automatic Products AP320-CW

Automatic Products AP320-L

Shipping method: Ground Shipping

**VMI47** 

**VMI48** 

**VMI49** 

Shipping rates

\$1,995.00

\$1,495.00

\$99.00

 $\mathbf{1}$ 

 $\overline{2}$ 

3

Update

Update

Update

Subtotal:

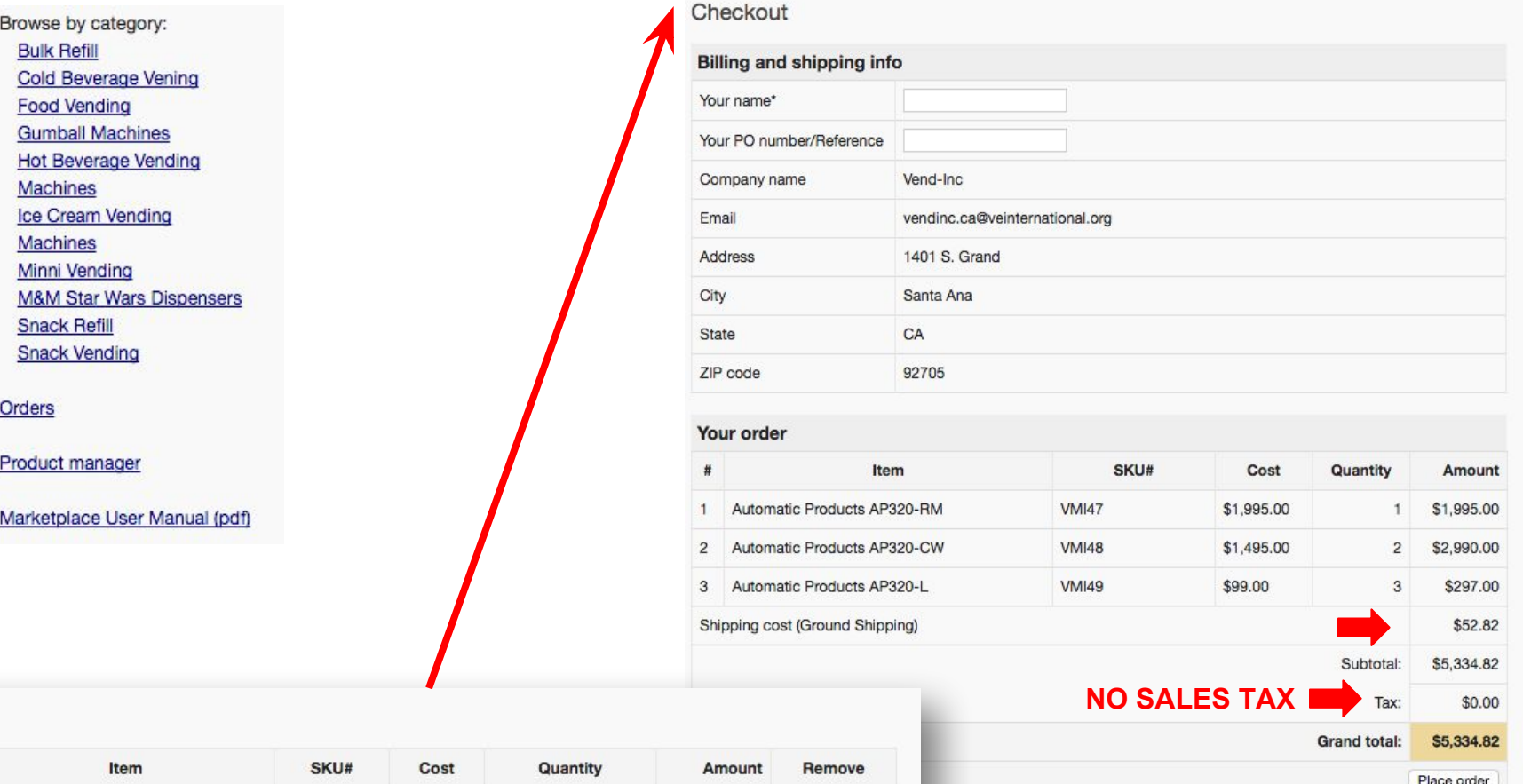

\$1,995.00

\$2,990.00

\$297.00

\$5,282.00

Checkout

Remove item

Remove item

Remove item

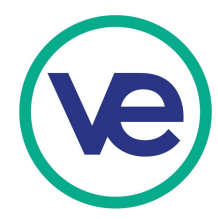

## **Wholesale Marketplace – Placed Orders**

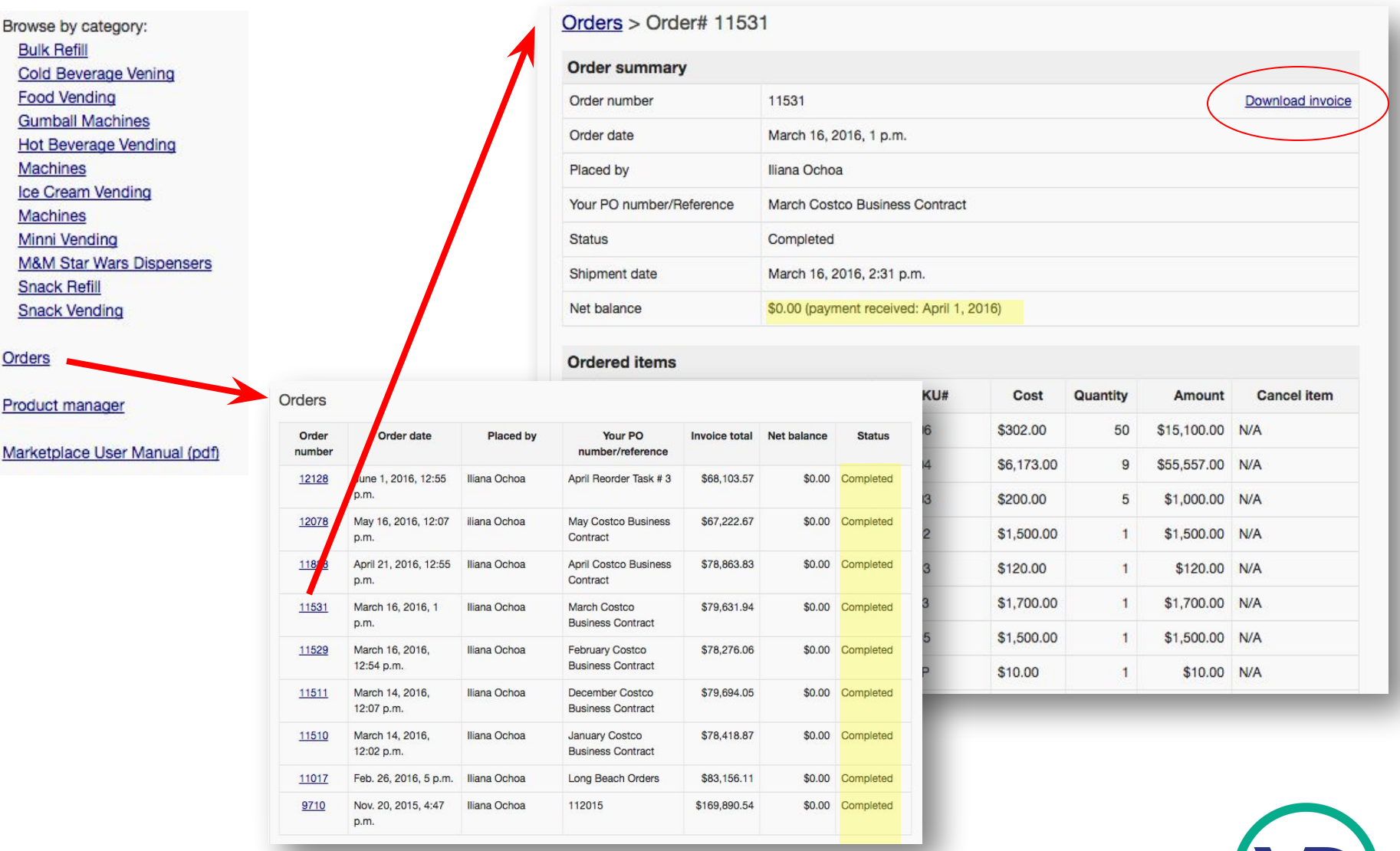

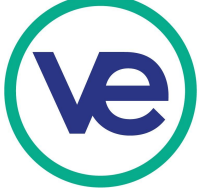

## **Wholesale Marketplace – Paying For Orders**

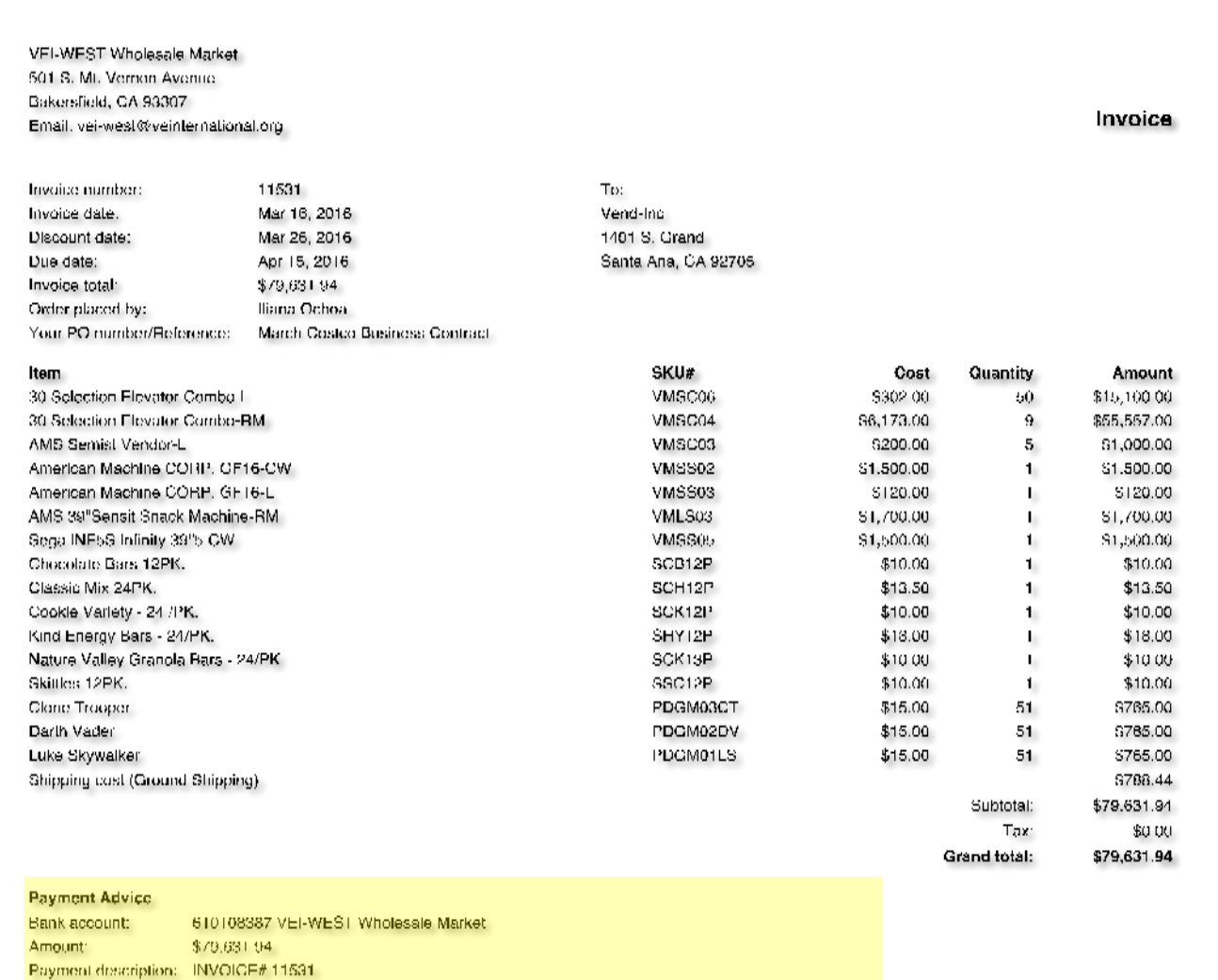

Please pay this invoice in a single payment. Do not combine payment of this invoice and other invoices in one payment.

#### **Payment Terms**

2% 10. Net 30 from date of invoice. Past due invoices will be charged 1.5% interest per month outstanding.

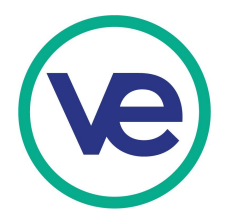

## **Wholesale Marketplace - Paying For Orders**

**After submitting an order you will have 30 days to play the invoice and typically that is your job. It is very important to make sure you pay the invoice the correct way. 1. pay it to the VEI-WEST Wholesale Market 2. pay correct amount 3. Include the invoice number in the description**

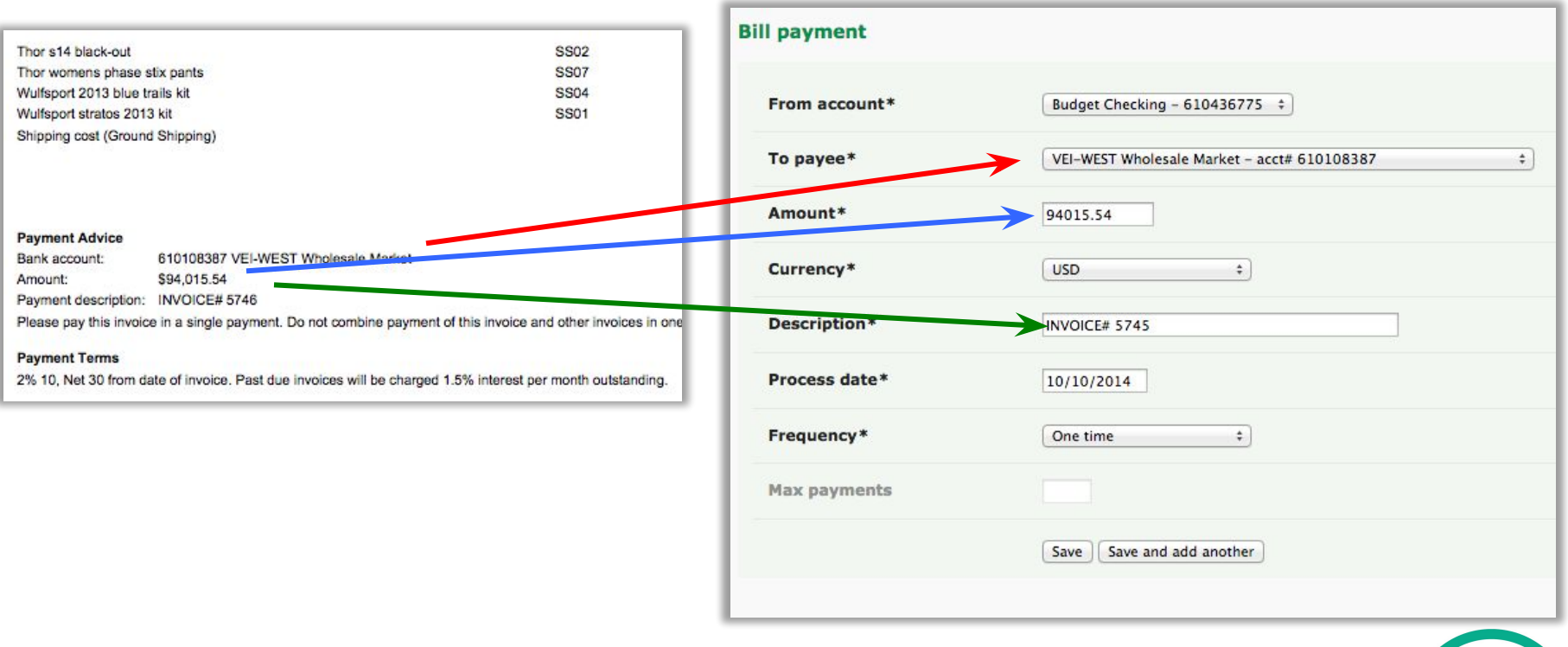

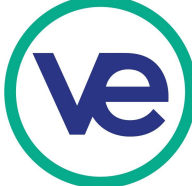

# **Introduction to the Store Manager**

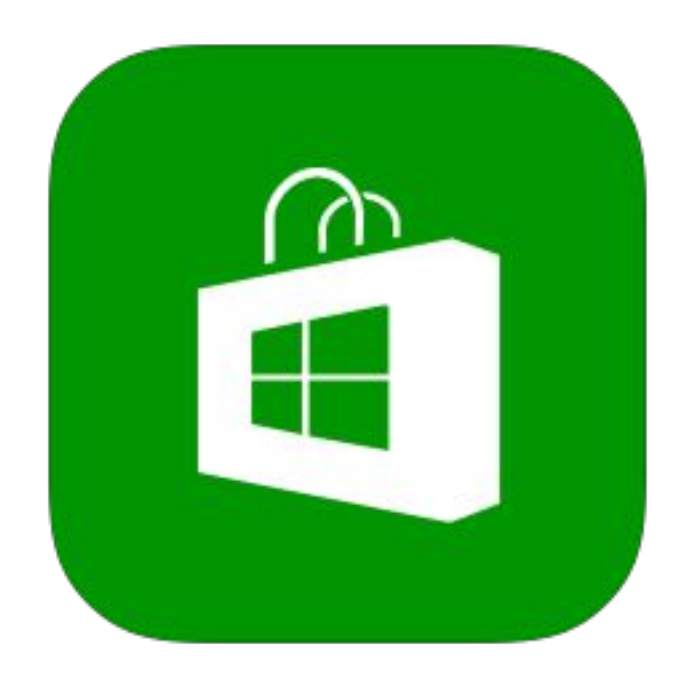

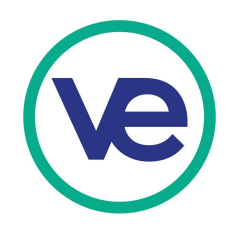

## **Store Manager**

**When people buy from your company web site the sales can be controlled and registered in the Store Manager and will be visible in the company bank account in the VEI Portal.** 

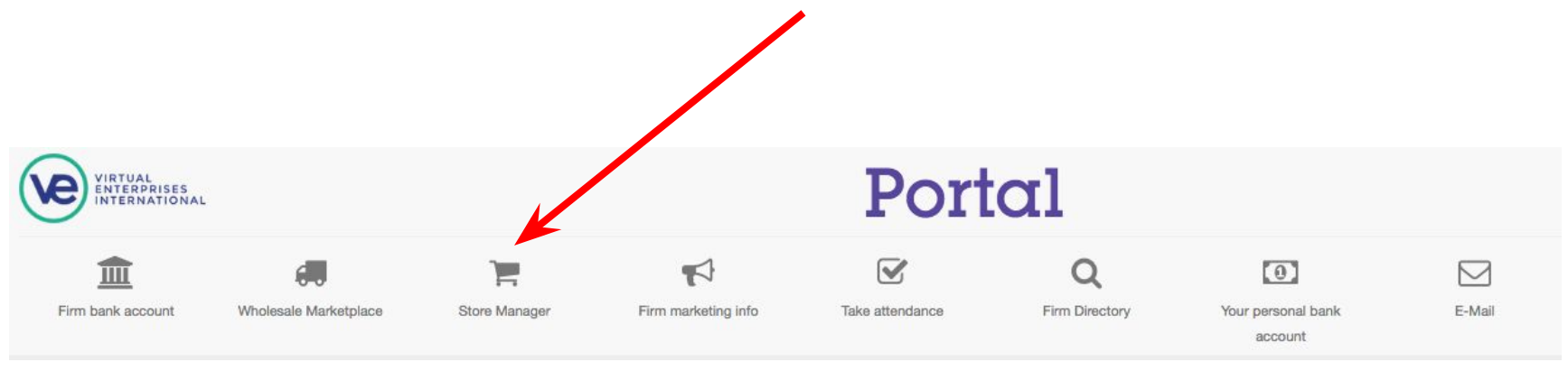

**Most people in the company will not need access to the Store Manager unless they are in the accounting, sales or web design departments. This is the place where you will set up your web site shopping cart buttons to allow direct payment from student accounts in the VEI network and see any sales and payments to the company from your web site.**

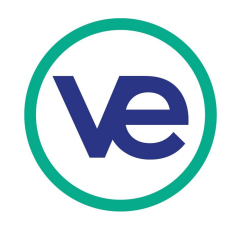

## **Store Manager - Features**

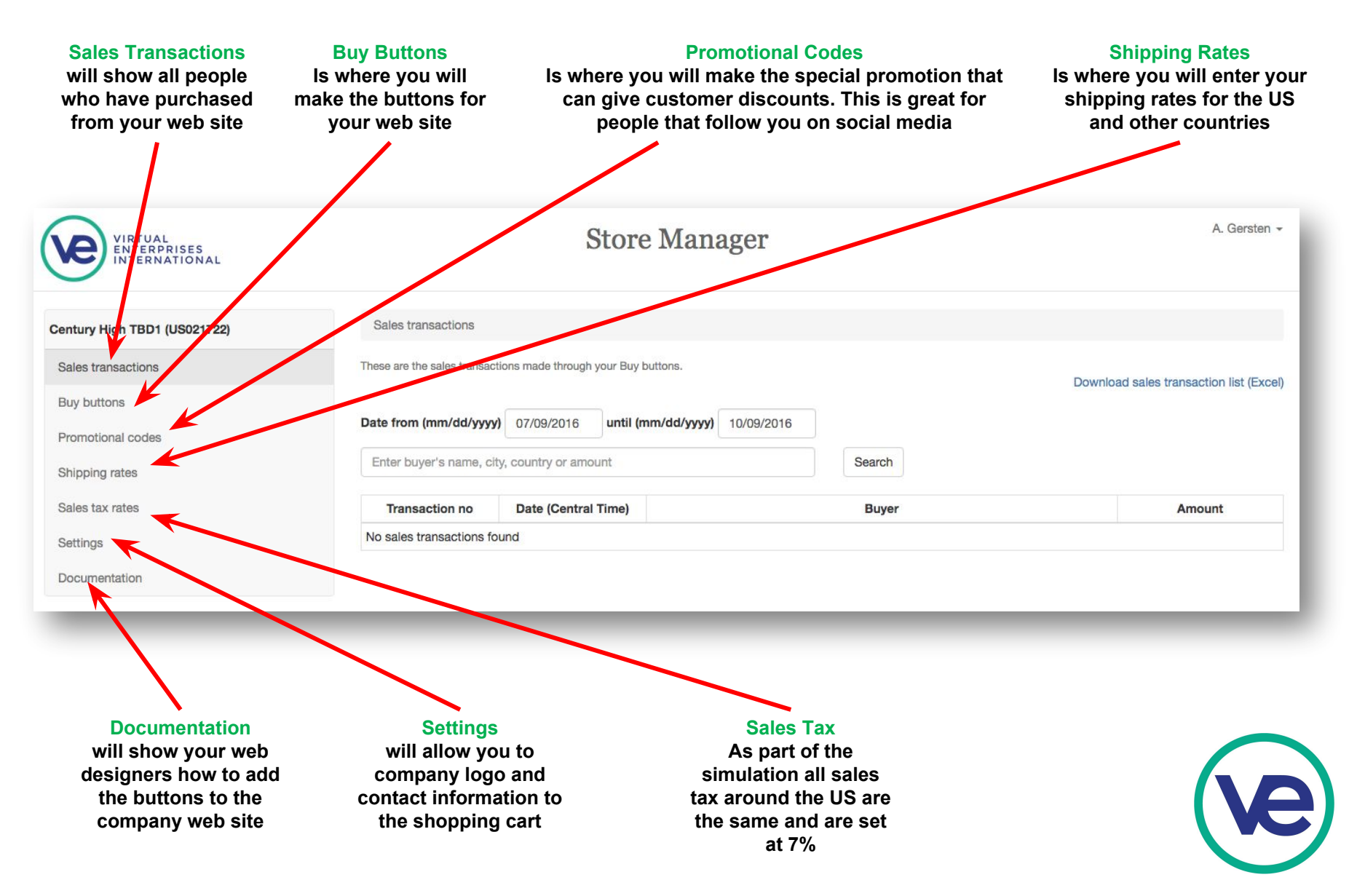

## **Store Manager - Features**

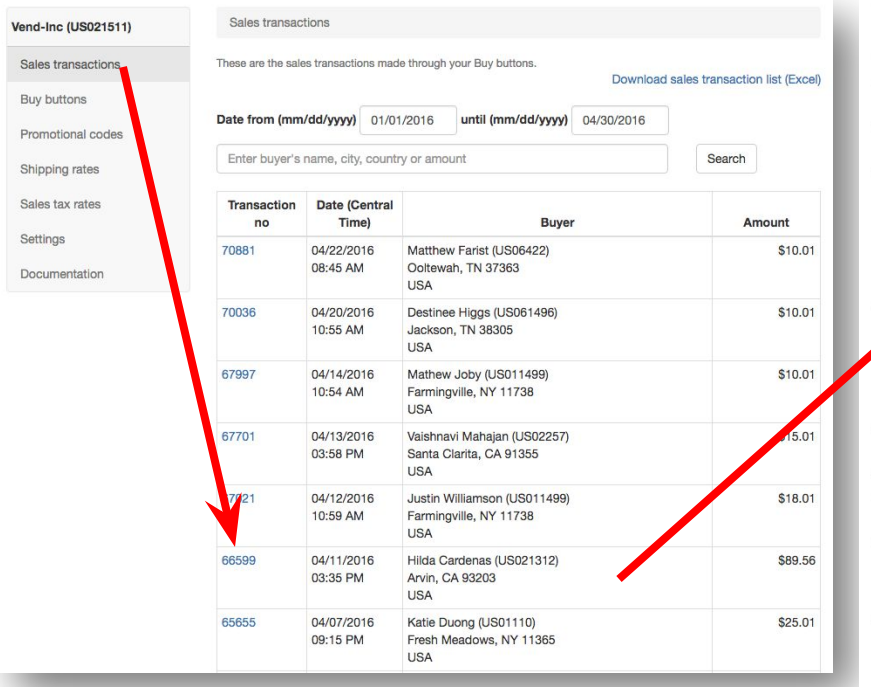

**With purchases online you can view the sales transaction and gather a lot of import information for follow up sales and advertising.** 

**Customer email should be added to the list of past customers and should be used to target them for returning sales.**

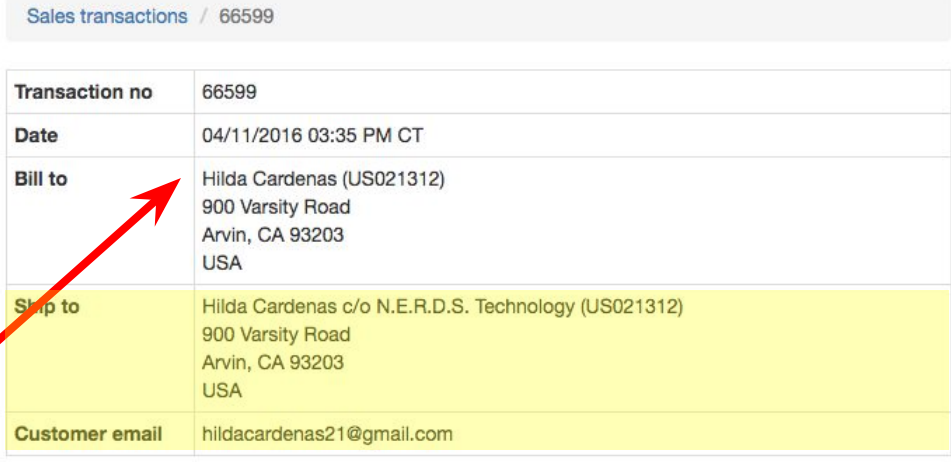

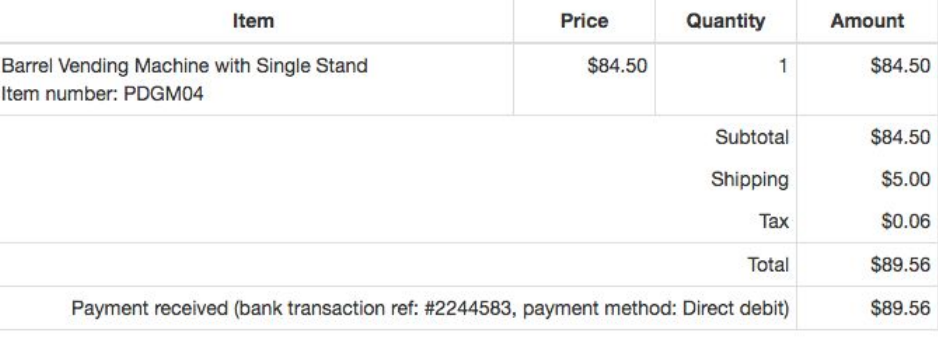

Order notes

-None-

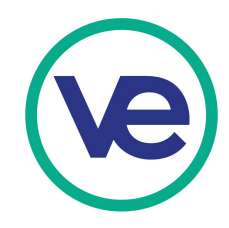

**Banker Manager Resources**

**Go to alangersten.biz**

## **Click VE Student Training You will find a number of things you can use this year.**

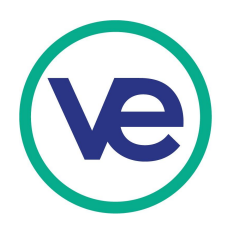

# **Final Questions?**

## **Contact Information Alan.Gersten@sausd.us 714-796-7433**

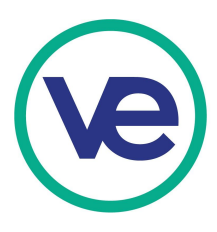

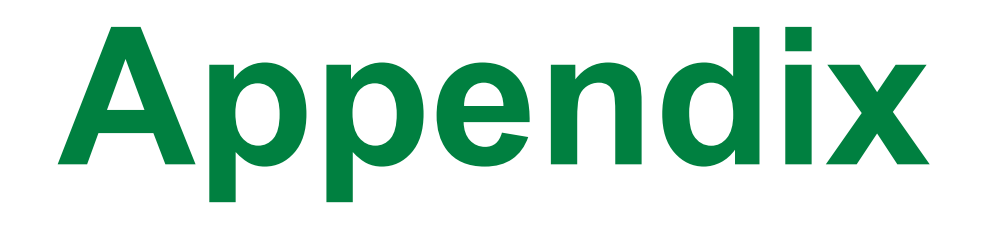

### **Banking and Accounting related Areas involving the Company Bank**

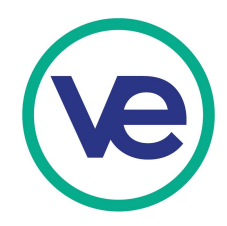

## **Special Transactions**

### **Start Up Capital Deposit-Seed Money**

**This is the amount of money that the owners kick in to start their company, the money exchanged for common shares of stock in the company at \$10 per share. all new companies will receive \$20,000 in seed money**

### **Business Contract Deposit**

**Can be equal to 75% of your monthly gross payroll x 2 from out of network funds that will be deposited into your company account. They is applied for under Submittal Form – Payment Request Form. Typically you must have a written contract that must be attached to the submission.**

### **Business Loan Deposit**

**This is the estimated operating expenses for the company fro the next 6 months, this money must be paid back as a monthly loan payment. You will apply for this in the portal under Submital Forms. To get a loan you will need to have a loan request letter, amortization table and business plan to upload for the application**

### **VEI Checks**

**People who are not part of the network will purchase using checks. They can not exceed 2000 each and must be scanned and sent in for payment through the Request for Funds form**

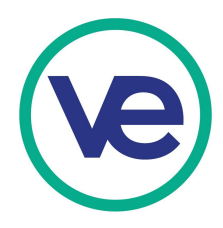

## **Start-up Capital-Seed Money**

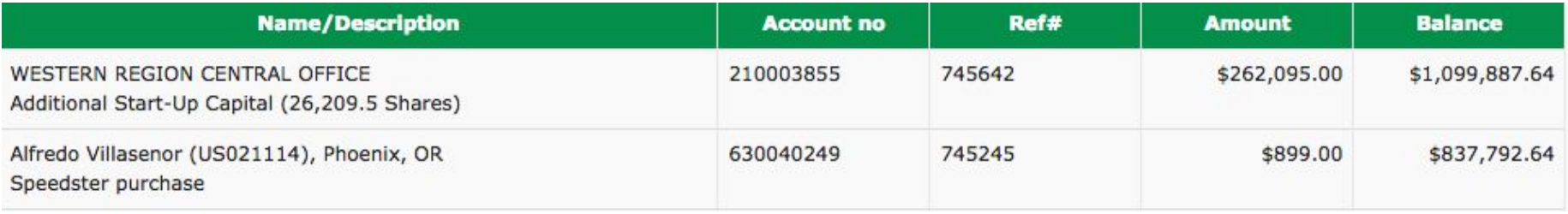

### **Start-up Capital Deposit**

**This is the amount of money that the owners kick in to start their company, the money exchanged for common shares of stock in the company at \$10 per share. This money will be used to buys all the things the company needs to run the business. The owners in return get stocks certificates stating the number of shares of the company they own. They should have all the same amount.**

### **Purpose of Start-up Capital**

**This money will be used to buys all the things the company needs to run the business. Things like desks, computers, office supplies, software, chairs, copiers, This money is spent as soon as it is deposited in the form of payments for the assets that you brought to start the business**

**Each company will start with \$20,000 as seed money when you register your business.**

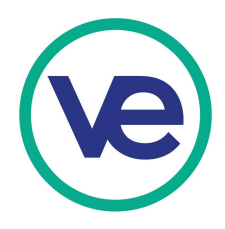

## **Business Contract**

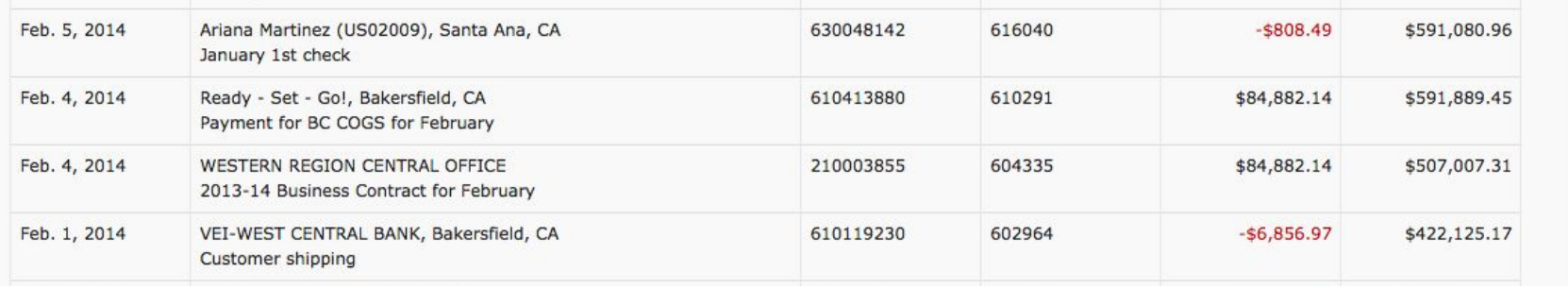

### **Business Contract Deposit**

**Look at the transaction that occurred on February 4th. They are identical. You will see this in the bank each month after you have set up your business contract. This is the job of the sales department and it is an virtual contract with a company or business to business contract.**

**Apply for this form in the portal Submittal Forms – Payment Request Form.**

### **Purpose of the Business Contract**

**With only one hour a day of actually work in the business we would never be able to generate enough money to pay employees. The business contract is there to simulate the money that would be earned if we had a full time business running. Half of the business contract deposits are used for paychecks the other half to pay for the COGS (Cost of Goods). The COGS need to be sent to the central office to pay for your wholesale vendor through Wholesale Market Place order each month.**

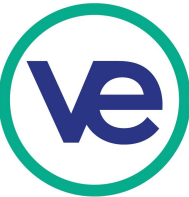

## **Business Loan**

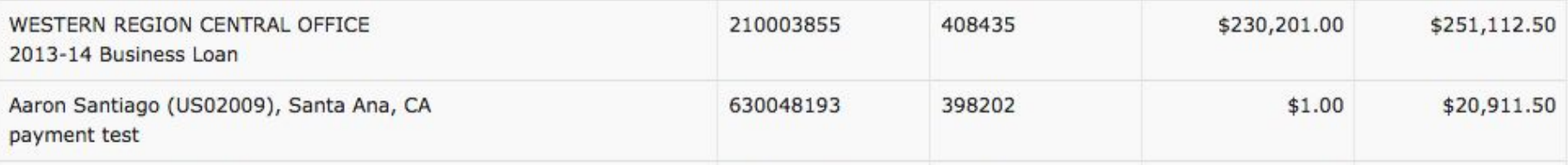

### **Business Loan Deposit**

**This is the estimated operating expenses for the company fro the next 3-6 months, this money must be paid back as a monthly loan payment. It can also be used to expand the company in times of growth**

### **Purpose of the Business Loan**

Business Plan: \*

**This is typically what companies are trying to get when they create a business plan, the plan is presented to investors or banks to obtain a loan for a new business or a growing business. This can be a risk for investors, if the business fails they can lose their money, that is why a strong business plan has a better chance of getting the loan.** 

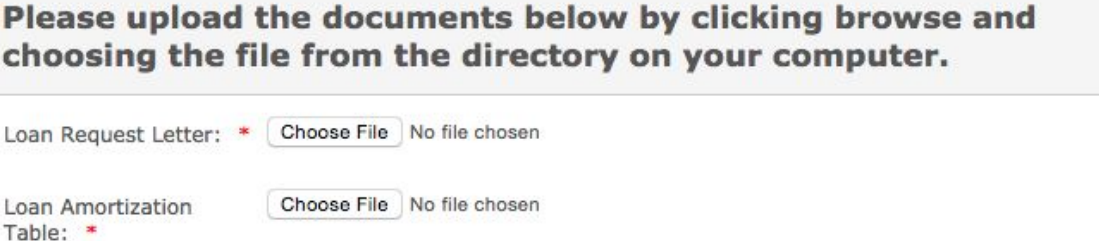

Submit

Choose File No file chosen

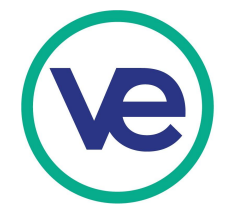

## **Equity Investment Application**

### **Equity Investment Request**

New firms may solicit individual investments of up to \$50,000 each in exchange for equity (stock) in the company. Up to three (3) individual investments are allowed per year for a maximum of \$150,000.

Exisiting firms may solicit individual investments of up to \$40,000 each in exchange for equity (stock) in the company. Up to three (3) individual investments are allowed per year for a maximum of \$120,000.

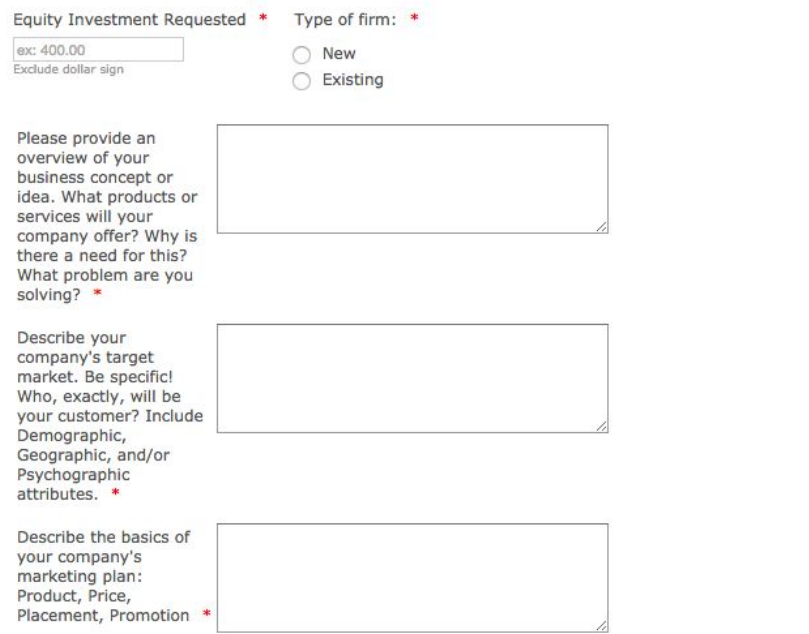

### **Venture Capital Investor**

**Your company will seek investors to invest in your company and give you money for equity or shares in your company. You many have 3 investors of 50,000 for a maximum of \$150,000 per year for a new firm**

### **Application**

In order for equity investments to be approved, a letter of support from a business partner must be submitted on their company letter head. In this letter, the angel investor should affirm that they have done the following:

- 1. Listened to a business pitch from the executive team outlining the firm's business plan, including the marketing plan, operating budget, and sales/revenue projections.
- 2. Reviewed company projections and assumptions.
- 3. Engaged in Q&A to clarify and guide the firm's direction.

### **Purpose of Equity Investment**

**This like the seed money give you starting cash in which to work with and build your business and help it get off the ground.**

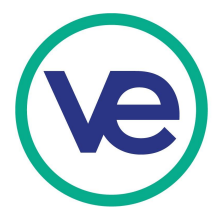

## **VEI Checks**

### **VEI Check**

**These checks will be used to purchase from your company at trade shows, school events, grand opening or any public sales opportunies. The checks are limited to \$2000 maximum and must be scanned and submitted under the Request for Funds in the accounting resources. Once the scanned images of the checs have been received they will deposit the requested amount in your company account and are considered paid.**

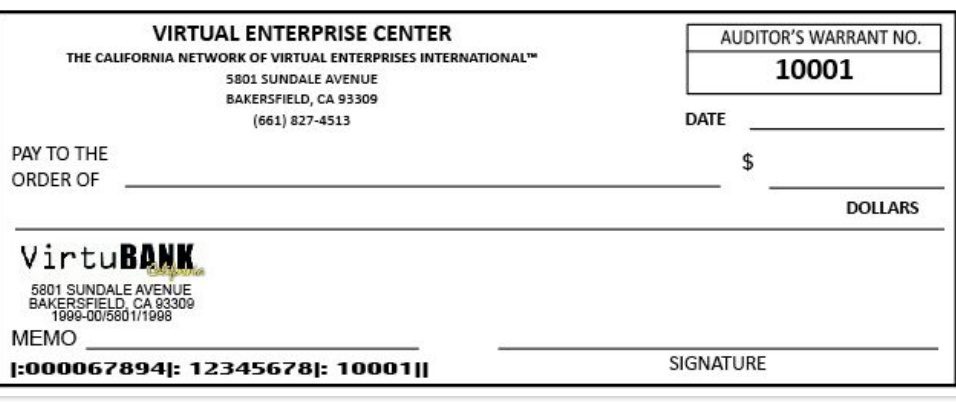

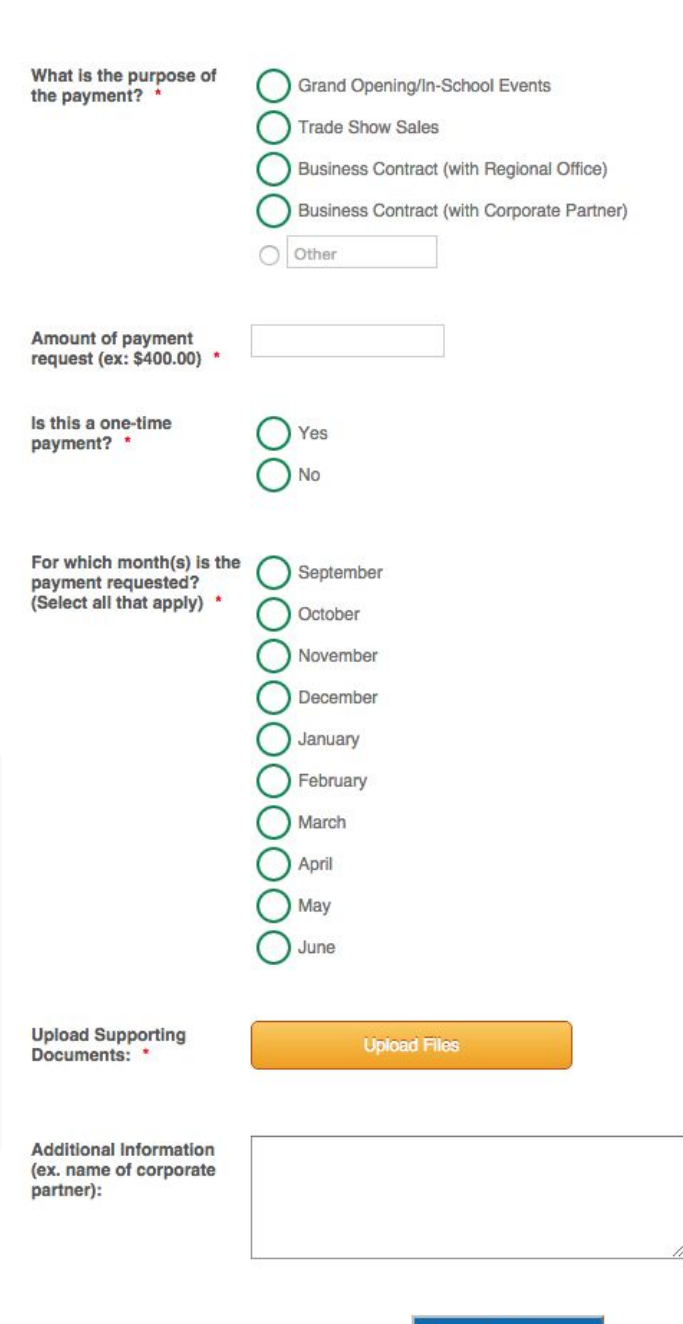

**Wholesale Marketplace Resources**

# **Go to alangersten.biz**

**Click VE Student Training You will find a number of things you can use this year.**

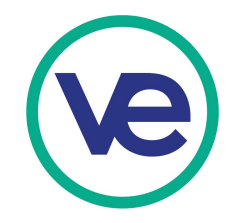